## **Création d'un hologramme**

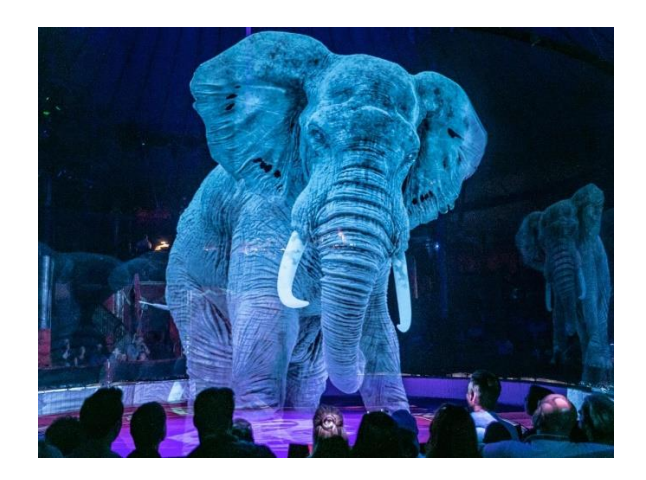

**Public** : 4-7 ans, 8 enfants.

**Durée** : 1h30

**Matériel** : 8 tablettes, plastique transparent rigide, des ciseaux, un crayon, une règle, du ruban adhésif

**Application présentée** : Vyomy 3D projector

## **Comment faire ?**

Tout d'abord, il faut dessiner le patron qui servira à réaliser le prisme pour faire apparaître l'hologramme. Les dimensions varient en fonction de l'écran que vous utilisez. S'il s'agit d'une tablette, il faudra dessiner un trapèze avec les dimensions suivantes (pour un smartphone de 4-5 pouces, il faut diviser les valeurs par deux) :

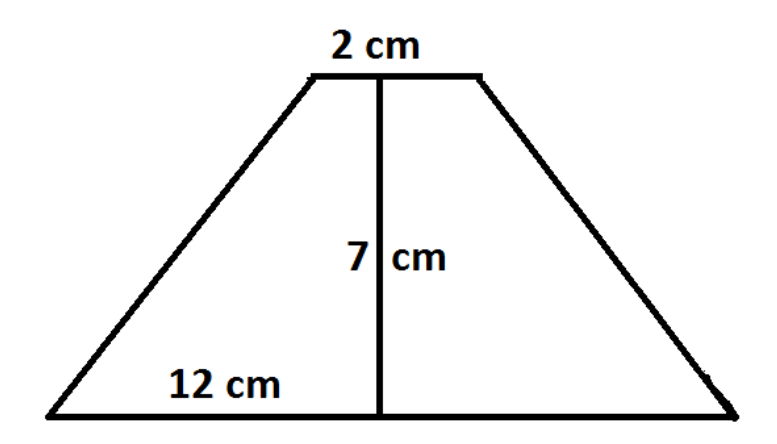

Une fois que vous avez réalisé votre trapèze, il suffit de dessiner ce que sera votre prisme et de le découper. Votre patron doit ressembler à ceci :

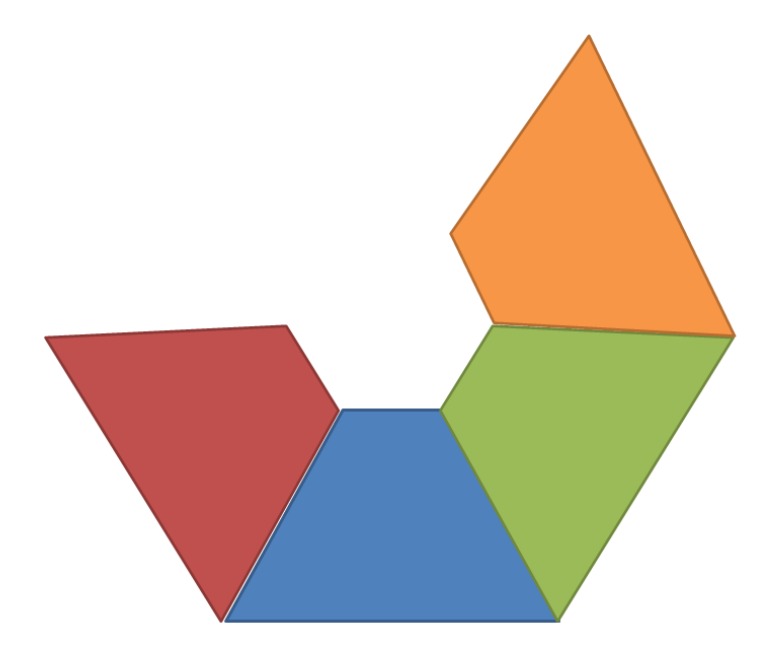

Après avoir découpé soigneusement votre patron, vous assemblez les parties de votre prisme. Il est prêt à être utilisé. Vous pouvez lancer l'application Vyomy 3D projecteur qui propose une bibliothèque de vidéos d'hologrammes. Sinon vous pouvez également parcourir Youtube qui propose un certain nombre d'hologrammes. [YouTube qui regorge de vidéos d'hologrammes.](https://www.youtube.com/watch?v=LXHy8JCe0oA) Nous vous conseillons d'utiliser l'application citée précédemment car elle permet d'importer ses propres vidéos et donc de créer vos propres hologrammes. Attention, pour avoir un bon rendu et rendre plus visible l'objet de votre hologramme, il faut filmer sur un fond noir.

## **Déroulement de l'atelier** :

La séance a débuté par l'accueil des participants. Nous avons commencé par présenter la technique numérique au moyen d'exemples : l'hologramme de Leïla dans *Star Wars*, des spots publicitaires au Japon, un concert de Michael Jackson etc. et surtout montré le fantôme de Pepper. L'holographie existe, en effet, depuis le XIXème siècle. Elle est née au théâtre avec une technique d'illusion d'optique, intitulée le Fantôme de Pepper. Ensuite, les enfants ont été invités à réaliser eux-mêmes le patron du support. Certains participants étant assez jeunes, nous les avons accompagné pour tracer les lignes sur le papier. Ensuite, ils ont dû assembler les quatre surfaces en plexi. Il leur fallait, en effet, relier les côtés par du scotch. Enfin, le troisième temps consista à faire apparaître l'hologramme. Les enfants se sont assis sous la cabane (constituée de draps noirs, soutenus par 4 chaises). A partir de l'application Vyomy, ils ont pu choisir plusieurs hologrammes à projeter (il y avait des personnages de jeux vidéo, de dessins-animé, etc.). En plaçant le support au centre de la tablette, les enfants ont fait jaillir l'hologramme. Les enfants étaient ravis de suivre toutes les étapes de création et l'apogée a été, pour eux, la projection sous la cabane. Ils ont pu repartir avec le support en plexi ainsi que le patron. Les parents nous ont demandé, du reste, le nom de l'application afin de la télécharger chez eux. En somme, une très bonne séance !

- Selon les tutoriels trouvés sur internet, la découpe est à faire dans des boîtiers CD. Néanmoins, au vu de la fragilité du matériel, l'une des animatrices a eu l'idée d'utiliser du plexi. Elle s'est donc chargée de découper au préalable tous les triangles (40 en tout pour l'animation). Cela nous a fait gagner un temps précieux mais aussi permis de proposer un support de qualité.
- La cabane « chambre noire » improvisée juste avant l'animation. Les enfants ont adoré se faufiler sous les draps noirs !
- La gratuité de l'application